Ý.

README for 10100100

Patch Details

# **Oracle® Database Server Version 11.2.0.1 Patch 6**

Bundle Patch Update Note

Release 11.2.0.1 for Microsoft Windows (32-Bit)

Released: Sep, 2010

This document includes the following sections:

- Section 1, "Getting Started"
- Section 2, "Patch Information"
- Section 3, "Patch Installation Procedures for Oracle Database Release 11.2.0.1"
- Section 4, "Known Issues"
- Section 5, "Documentation Accessibility"

## **1 Getting Started**

You should administer one Oracle product, one Oracle home at a time, for its particular Bundle Patch Update. Each Oracle home will have its own requirements.

After you have read the Bundle documentation and collected your product information, you need to prioritize all of the systems you need to update. Plan to update systems that have the highest risk first. For example, start with systems that are external to a firewall before updating systems within an internal network.

## **1.1 System Requirements**

The following are the system requirements for this bundle patch:

- Hardware requirement: Intel Pentium or AMD 32 bit processors
- Operating system requirement:
	- o Windows Server 2003
	- Windows Server 2003 R2
	- Windows XP Professional Service Pack 3 or later
	- Windows Vista with Service Pack 1 or later
	- Windows Server 2008
	- $\circ$  Windows 2008 R2
	- $\circ$  Windows 7

# **2 Patch Information**

Bundle patches are cumulative, which means fixes from previous Oracle security alerts and Bundle patch updates are included. It is not required to have previous security patches applied before applying the Bundle patches. However, you must be on the stated patch set level for a given product home before applying the Bundle patches for that release.

If assistance is required from Oracle Global Product Support, then provide complete information for the products being patched. Because you are administering one Oracle product, one Oracle home at a time for its one Bundle patch, there is generally one Support Service Request per Oracle home.

Table 1 describes installation types and CPU applicability. For each installation type, it indicates the most recent CPU patch to include new security fixes that are pertinent to that installation type. If there are no security fixes to be applied to an installation type, then "None" is indicated. If a specific CPU is listed, then apply that CPU or any later CPU patch to be current with security fixes.

## **Table 1 Installation Types and CPU Applicability**

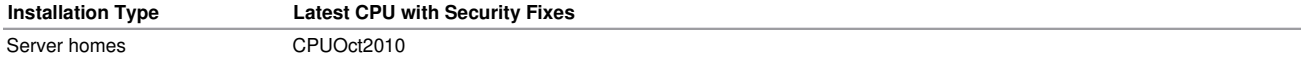

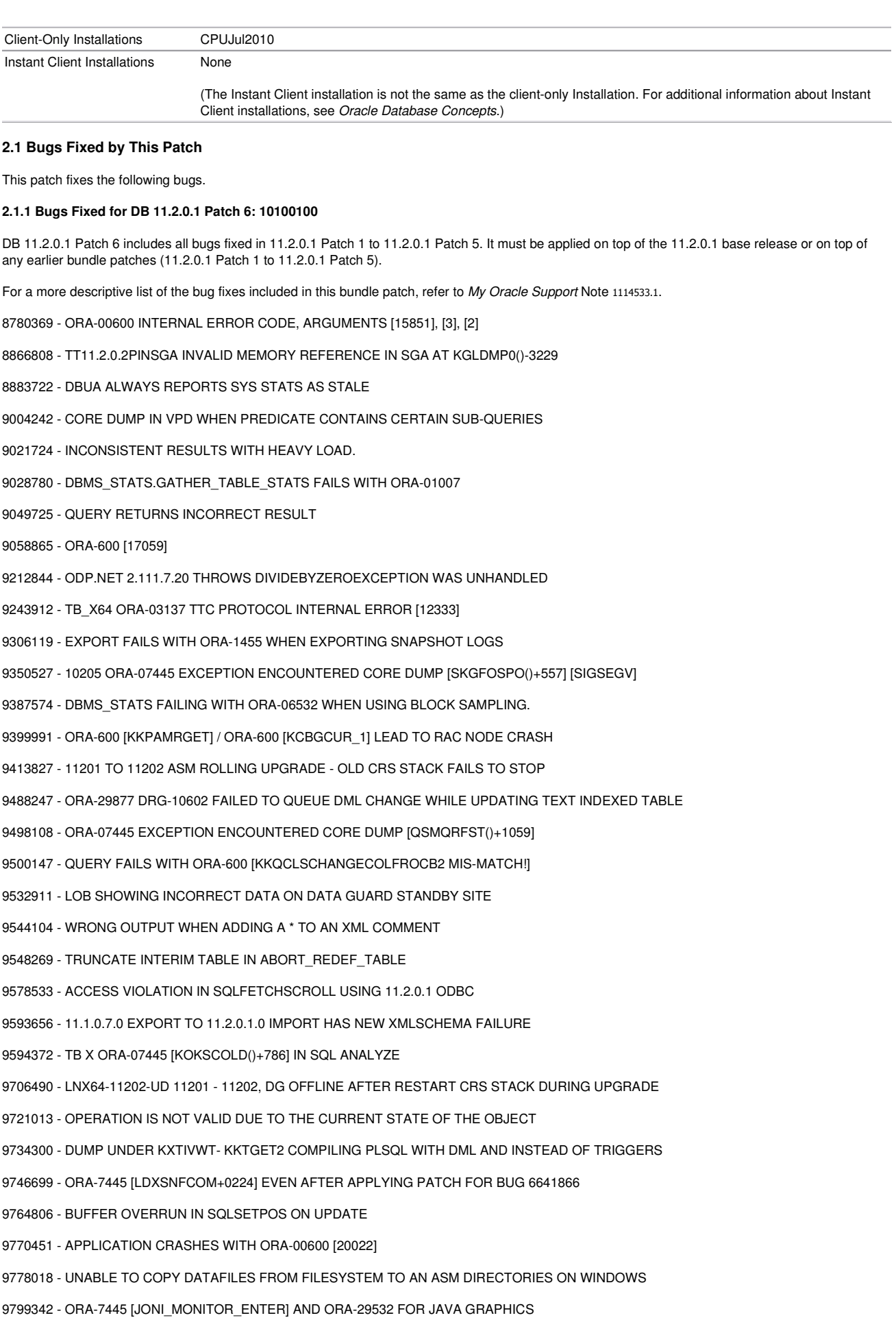

9828495 - DBMS\_METADATA DOES NOT SHOW CORRECT FREELISTS/FREELIST GROUPS FOR DEFERRED SEGS 9881328 - ADDITION OF AN INDEX COMBINED WITH ANALYTIC FUNCTION RETURNS INCORRECT RESULTS

9932143 - [CTS] 3 FAILURES IN JMS/AQ RUN DIDN'T GET EXPECTED MSG BACK AND REDELIVERED FLAG

10080735 - ORACLE OLEDB PROVIDER RETURNS INCORRECT DEFINED SIZE FOR NCHAR COLUMN IN 11.2

10082803 - 11.2.0.1 CPU'S CONTAIN 1.X ODP AND SHOULD NOT

### **2.1.2 Bugs redone in 11.2.0.1 Patch6: 10100100**

8793567 - HCC DEFAULT SETTING FOR COMPRESS LEVEL BEING ACCEPTED NOT GIVING AN ERROR MSG

## **2.1.2 Bugs Specific NOTES:**

## **1) bug 9271246**

Anyone wishing to install and use this bugfix will need to add the following to sqlnet.ora in all environments where the fix functionality is desired;

hostname.default\_service\_is\_host = 1

Note that this applies primarily to SQL clients but may also be needed by servers if they are using the hostname adapter to make dblink connections.

## **2) bug 9196440**

Enable fix by setting "\_fix\_control"="9196440:ON"

# **3 Patch Installation Procedures for Oracle Database Release 11.2.0.1**

This section includes the following sections:

- Section 3.1, "Components for Patch 10100100 for Oracle Database Release 11.2.0.1"
- Section 3.2, "OPatch Utility Information"
- Section 3.3, "Patch Installation Instructions for Oracle Database Release 11.2.0.1"
- Section 3.4, "Patch Deinstallation Instructions for Oracle Database Release 11.2.0.1"

## **3.1 Components for Patch 10100100 for Oracle Database Release 11.2.0.1**

Components patched by this Bundle Patch Update:

- Oracle Database
- 。PL/SQL
- XDB XML Database
- o Oracle Advanced Queuing
- Space
- $\circ$  OLAP
- $\circ$  Network
- ODP.NET 1.0/2.0
- $\circ$  ODBC
- $\circ$  HAS
- JAVAVM
- $\circ$  PRECOMP
- $\circ$  CTX
- o Instant Client
- $\circ$  OPSM

# **3.2 OPatch Utility Information**

You must use the OPatch utility release 11.2.0.1.2 or later. You can download it from My Oracle Support with patch 6880880.

Prior to the patch installation, the following checks are performed

- Conflicts with other patches
- Conflicts with subset patches (existing patch is a subset of the patch being installed)

If a conflict is found, then stop the installation and contact Oracle Support Services.

If a subset is found, then continue the installation. All fixes for the subset patch are included in the patch being installed. The subset patches will be automatically rolled back prior to the installation of the new patch.

If the Oracle inventory is not setup correctly, this utility will fail. To check accessibility to the inventory you can use the opatch lsinventory command. The utility must be in the PATH definition, or you must call it specifying its full path. For example:

%ORACLE\_HOME%/OPatch/opatch lsinventory

## **3.3 Patch Installation Instructions for Oracle Database Release 11.2.0.1**

This section includes the following topics.

- Section 3.3.1, "Preinstallation Instructions"
- Section 3.3.2, "Patch Installation Instructions for Single Instance
- Section 3.3.3, "Patch Installation Instructions for Oracle Instant Client"
- Section 3.3.4, "ODP.NET 2.x Installation Instructions'
- Section 3.3.5, "Post Installation Instructions"
- . Section 3.3.6, "Post Installation Instructions for Databases Created or Upgraded after Installation of Bundle Patch6 in the Oracle Home

#### **3.3.1 Preinstallation Instructions**

Follow these steps:

- 1. Ensure that your Oracle Database installation is the same release for which you are applying this patch. In other words, only apply the Release 11.2.0.1 Bundle patch to an Oracle Database Release 11.2.0.1.
- 2. This patch must be applied on top of the 11.2.0.1 base release or on top of any earlier bundle patches released prior to 11.2.0.1 Patch 6 without performing a rollback of earlier bundle patch.
- 3. Review Section 4, "Known Issues" before proceeding with this installation.
- 4. Back up the current database that is installed, the %ORACLE\_HOME% directory and Oracle inventory under c:\Program files\oracle directory.

This will help if there are problems applying the patch, and to restore the Inventory in case of an issue with the patch.

- 5. Perform a clean shutdown of all Oracle services (databases, Oracle listeners, Oracle agents, and so on.) that run from the Oracle Home where you install this patch.
- 6. Stop all Oracle services, Recovery catalog, ODBC applications, and other applications that use Oracle Client. This may include Web servers that load the Oracle client in the mid-tier environment.
- 7. Explicitly stop the Distributed Transaction Coordinator service (which is not an Oracle service) if it is running.

#### **3.3.2 Patch Installation Instructions for Single Instance**

Follow these steps:

- 1. Cleanly shut down all processes running from the ORACLE\_HOME.
- 2. Set the ORACLE\_HOME environment variable to the correct Oracle home that needs to be patched.
	- > set ORACLE\_HOME=<Oracle Home Path>
- 3. Go to the directory where you downloaded the patch:

> cd 10100100

- 4. Ensure that the directory containing the OPatch script appears in your PATH setting. Enter the following command to run OPatch:
	- > opatch apply
- 5. Inspect the opatch<timestamp>.log file generated in %ORACLE\_HOME%\cfgtoollogs\opatch for any errors.
- 6. If there are errors, refer to Section 4, "Known Issues".

#### **3.3.3 Patch Installation Instructions for Oracle Instant Client**

For OUI based Client-Admin installations, the 'opatch apply' takes care of updating your installation with these latest Instant Client binaries.

For Other types of Instant Client installations, Follow these steps:

- 1. Backup and replace oraociei11.dll file in the Instant Client installation with oraociei11.dll from the 10100100\files\instantclient directory.
- 2. Backup and replace oraociei11.sym file in the Instant Client installation with oraociei11.sym from the 10100100\files\instantclient directory.

# README for 10100100 Page 5 of 10

- 3. Backup and replace oraociicus11.dll file in the Instant Client installation with oraociicus11.dll from the 10100100\files\instantclient\light directory.
- 4. Backup and replace oraociicus11.sym file in the Instant Client installation with oraociicus11.sym from the 10100100\files\instantclient\light directory.

#### **3.3.4 ODP.NET 2.x Installation Instructions**

Follow these steps only if you are using ODP.NET:

- 1. Open a Visual Studio 2005 command prompt.
- 2. Navigate to the %ORACLE\_HOME%\ODP.NET\bin\2.x directory.
- 3. Execute the following to install the new ODP.NET assembly:

gacutil /i Oracle.DataAccess.dll

If you do not have gacutil.exe, you can drag-and-drop the Oracle.DataAccess.dll to %SystemRoot%\assembly using Windows File Explorer.

## **3.3.5 Post Installation Instructions**

After installing the patch, perform the following actions:

1. Load modified .sql files into the database, as explained in Section 3.3.5.1.

#### **3.3.5.1 Loading Modified .sql Files into the Database**

To load modified .sql files into the database, follow these steps:

- 1. If Database Vault is installed, disable Database Vault before proceeding to the next step. See Section 3.5.1 for instructions to disable Database Vault.
- 2. Start the OracleService<SID> and Oracle Listener Services if already not started.
- 3. Start all database instances running out of the ORACLE\_HOME that you just patched.
- 4. For each database instance running out of the ORACLE\_HOME being patched, connect to the database using SQL\*Plus as SYSDBA and run catcpu.sql as follows:

```
> cd %ORACLE_HOME%\Bundle\Patch6 
> sqlplus /nolog 
SQL> CONNECT / AS SYSDBA 
SQL> STARTUP 
SQL> @catcpu.sql 
SOL> OUTT
```
5. Check the following log files in SORACLE\_HOME/cfgtoollogs/catbundle for any errors:

```
catbundle_WINBUNDLE_<database SID>_APPLY_<TIMESTAMP>.log 
catbundle_WINBUNDLE_<database SID>_GENERATE_<TIMESTAMP>.log
```
where TIMESTAMP is of the form YYYYMMMDD\_HH\_MM\_SS. If there are errors, refer to Section 4, "Known Issues".

## 6. In a Data Vault installation, please run the following

```
> cd %ORACLE_HOME%\rdbms\admin 
> sqlplus /nolog 
SQL> CONNECT / AS SYSDBA 
SQL> insert into dvsys.rule_set_t$ (id#, name, description,fail_message, language) 
     values(8, 'Allow Datapump Operation','Rule set that controls the objects that can be exported '||'or imp
SQL> @catmac.sql SYSAUX TEMP SYS_password DV_OWNER_USERNAME DV_OWNER_password DV_ACCOUNT_MANAGER_USERNAME DV_ACCOUNT_MANAGER_password
SOL> OUTT
```
#### 7. If Database Vault is installed, enable Database Vault before proceeding to the next step. See Section 3.5.2 for instructions to enable Database Vault.

8. To ensure all dependant objects are valid after running catcpu.sql:

(For large numbers of objects, this compilation step can take some time. If you are applying this patch through the Oracle Enterprise Manager console, you will be prompted to run this compilation script.)

```
> cd %ORACLE_HOME%\rdbms\admin 
> sqlplus /nolog 
SQL> CONNECT / AS SYSDBA 
SQL> @utlrp.sql
```
To check for invalid objects, execute the following statement:

SQL> SELECT OBJECT\_NAME FROM DBA\_OBJECTS WHERE STATUS = 'INVALID';

If there are errors, refer to Section 4, "Known Issues".

## **Note:**

For all Oracle Database releases, you must run the post-installation steps (that is, the  $catcpu.sq1$  script) for any new database you create or database upgraded to this release since the Bundle patch was applied.

#### **3.3.6 Post Installation Instructions for Databases Created or Upgraded after Installation of Bundle Patch6 in the Oracle Home**

These instructions are for both RAC environments and non-RAC environments when a database is created or upgraded after the installation of Bundle Patch6.

You must execute the steps in Section 3.3.5.1, "Loading Modified .sql Files into the Database" for any new database that was created by any of the following methods:

- Using DBCA (Database Configuration Assistant) to select a sample database (General, Data Warehouse, Transaction Processing)
- Using a script that was created by DBCA that creates a database from a sample database
- Cloning a database that was created by either of the two preceding methods, and if Section 3.3.5.1, "Loading Modified .sql Files into the Database" was not executed after Bundle Patch6 was applied

Upgraded databases require that you perform the steps in Section 3.3.5.1, "Loading Modified .sql Files into the Database" if these steps have not previously been performed; otherwise, no post-installation steps need to be performed.

#### **3.4 Patch Deinstallation Instructions for Oracle Database Release 11.2.0.1**

This section includes the following topics.

- Section 3.4.1, "Patch Deinstallation Instructions for Single Instance"
- Section 3.4.2, "Patch Deinstallation instructions for Oracle Instant Client"
- Section 3.4.3, "ODP.NET 2.x Deinstallation Instructions"
- Section 3.4.4, "Post Deinstallation Instructions"

## **3.4.1 Patch Deinstallation Instructions for Single Instance**

Follow these steps:

- 1. Verify that an \$ORACLE\_HOME/rdbms/admin/catbundle\_WINBUNDLE\_<database SID>\_ROLLBACK.sql file exists for each database associated with this ORACLE\_HOME. If this is not the case, you must execute the steps in Section 3.3.5.1, "Loading Modified SQL Files into the Database" against the database before deinstalling the patch.
- 2. Cleanly shut down all processes running from the ORACLE\_HOME.
- 3. Stop all Oracle Services, Distributed Transaction Coordinator (which is not an Oracle service), and all applications accessing the database to which you are applying the patch.
- 4. Set the ORACLE, HOME environment variable to the correct Oracle home that was patched.
	- > set ORACLE\_HOME=<Oracle Home Path>
- 5. Go to the directory where you downloaded the patch:

> cd 10100100

6. Ensure that the directory containing the OPatch script appears in your PATH setting. Enter the following command to run OPatch:

> opatch rollback -id 10100100

- 7. Inspect the opatch<timestamp>.log file generated in %ORACLE\_HOME%\cfgtoollogs\opatch for any errors.
- 8. If there are errors, refer to Section 4, "Known Issues".

#### **3.4.2 Patch Deinstallation instructions for Oracle Instant Client**

Follow these steps:

- 1. If you patched the Oracle Instant Client installation by following the steps in Section 3.3.3, "Patch Installation Instructions for Oracle Instant Client", you can roll back this patch by re-copying the oraociei11.dll, oraociei11.sym, oraociicus11.dll and oraociicus11.sym, file to the installation.
- 2. If there are errors, refer to Section 4, "Known Issue

## **3.4.3 ODP.NET 2.x Deinstallation Instructions**

Follow these steps only if you are using ODP.NET:

- 1. Open a Visual Studio 2005 command prompt.
- 2. Navigate to the %ORACLE\_HOME%\ODP.NET\bin\2.x directory.
- 3. Execute the following to install the previous ODP.NET assembly:

gacutil /i Oracle.DataAccess.dll

If you do not have gacutil.exe, you can drag-and-drop the Oracle.DataAccess.dll to %SystemRoot%\assembly using Windows File **Explorer** 

# **3.4.4 Post Deinstallation Instructions**

Follow these steps:

- 1. Start the OracleService<SID> and Oracle Listener Services.
- 2. Start all database instances running out of the ORACLE\_HOME that you just patched.
- 3. If Database Vault is installed, disable Database Vault before proceeding to the next step. See Section 3.5.1 for instructions to disable Database Vault.
- 4. For each database instance running out of the ORACLE\_HOME being patched, connect to the database using SQL\*Plus as SYSDBA and follow these steps:

```
> cd %ORACLE_HOME%\Bundle\Patch6 
> sqlplus /nolog 
SQL> CONNECT / AS SYSDBA 
SOL> STARTUP
SQL> @?/rdbms/admin/catbundle_WINBUNDLE_<database SID>_ROLLBACK.sql 
SOL> OUTT
```
5. Check the log file for any errors. The log file is found in \$ORACLE\_HOME/cfgtoollogs/catbundle and is named catbundle\_WINBUNDLE\_<database SID>\_ROLLBACK\_<TIMESTAMP>.log where TIMESTAMP is of the form YYYYMMMDD\_HH\_MM\_SS. If there are errors, refer to Section 4, "Known Issues".

## 6. In a Data Vault installation, please run the following

```
> cd %ORACLE_HOME%\rdbms\admin 
> sqlplus /nolog 
SQL> CONNECT / AS SYSDBA 
SQL> insert into dvsys.rule_set_t$ (id#, name, description,fail_message, language) 
     values(8, 'Allow Datapump Operation', 'Rule set that controls the objects that can be exported '||'or imp
SQL> @catmac.sql SYSTEM TEMP SYS_password DVSYS_password 
SOL> OUTT
```
- 7. If Database Vault is installed, enable Database Vault before proceeding to the next step. See Section 3.5.2 for instructions to enable Database Vault.
- 8. If catcpu\_rollback.sql reports any Invalid Objects, compile the invalid objects as follows.

(For large numbers of objects, this compilation step can take some time. If you are applying this patch through the Oracle Enterprise Manager console, you will be prompted to run this compilation script.)

```
> cd %ORACLE_HOME%\rdbms\admin 
> sqlplus /nolog 
SQL> CONNECT / AS SYSDBA 
SQL> @utlrp.sql
```
#### To check for invalid objects, execute the following statement:

SQL> SELECT OBJECT\_NAME FROM DBA\_OBJECTS WHERE STATUS = 'INVALID';

9. If there are errors, refer to Section 4, "Known Issues".

#### **3.5 Disabling and Enabling Database Vault**

This section applies if you were instructed earlier to disable or enable Database Vault.

- To disable Database Vault, see Section 3.5.1.
- To enable Database Vault, see Section 3.5.2.

#### **3.5.1 Disabling Database Vault**

To disable Database Vault, follow these steps. (For RAC systems, perform steps 1 and 2 for each node on which the database is installed.)

- 1. Ensure that the OracleService and Oracle Listener Services are not running.
- 2. Rename %ORACLE\_HOME%\bin\oradv11.dll to %ORACLE\_HOME%\bin\oradv11.dll\_backup.
- 3. For RAC systems, perform steps 1 and 2 for each additional node on which the database is installed.
- 4. Start the OracleService<SID> and Oracle Listener Services.
- 5. Start all database instances running out of the ORACLE\_HOME that you just patched.
- 6. Connect to the database using SQL\*Plus as SYSDBA and follow these steps:

SQL> CONNECT SYS/ AS SYSDBA SOL> STARTUP

## Unlock the DVSYS account and set the password:

SQL> ALTER USER DVSYS ACCOUNT UNLOCK;

## Disable the Oracle Database Vault triggers:

SQL> CONNECT SYS/ AS SYSDBA SQL> ALTER TRIGGER DVSYS.DV\_BEFORE\_DDL\_TRG DISABLE; SQL> ALTER TRIGGER DVSYS.DV\_AFTER\_DDL\_TRG DISABLE;

## **3.5.2 Enabling Database Vault**

To enable Database Vault, follow these steps:

1. Connect to the database using SQL\*Plus as SYSDBA and follow these steps:

## Lock the DVSYS account:

```
SQL> CONNECT SYS/ as SYSDBA 
SQL> ALTER USER DVSYS ACCOUNT LOCK;
```
# Run the following command as the SYS user:

SQL> @?/rdbms/admin/utlrp.sql

## Enable the Database Vault triggers as DV owner:

```
SQL> CONNECT <DV_Owner>/<DV_Owner_password>
SQL> ALTER TRIGGER DVSYS.DV BEFORE DDL TRG ENABLE;
SQL> ALTER TRIGGER DVSYS.DV_AFTER_DDL_TRG ENABLE;
```
## Shutdown the database:

```
SQL> CONNECT SYS/ as SYSDBA 
SQL> SHUTDOWN 
SQL> QUIT
```
- 2. Ensure that the OracleService and Oracle Listener Services are not running.
- 3. Under %ORACLE\_HOME%\bin, name the backup of the oradv11.dll file to its original name. For example, if you named it oradv11.dll\_backup, then name it back to oradv11.dll.
- 4. For RAC systems, perform steps 2 and 3 for each node on which the database is installed.

# **4 Known Issues**

This section includes the following information:

- **Section 4.1, "Issues Common to All Releases"**
- Section 4.2, "Issues Specific to Oracle Database Release 11.2.0.1"
- Section 4.3, "Issues Specific to OPatch"
- Section 4.4, "Issues Specific to this Patch"

## **4.1 Issues Common to All Releases**

This section includes issues common to all Oracle Database releases:

- Section 4.1.1, "Generic Issues"
- Section 4.1.2, "Platform-specific Issues"

## **4.1.1 Generic Issues**

The following are generic issues common to all platforms:

**Issue 1**: The following ignorable errors may be encountered while running the catcpu.sql and catcpu\_rollback.sql scripts

```
ORA-29809: cannot drop an operator with dependent objects 
ORA-29931: specified association does not exist 
ORA-29830: operator does not exist 
ORA-00942: table or view does not exist 
ORA-00955: name is already used by an existing object 
ORA-01430: column being added already exists in table 
ORA-01432: public synonym to be dropped does not exist 
ORA-01434: private synonym to be dropped does not exist 
ORA-01435: user does not exist 
ORA-01917: user or role 'XDB' does not exist 
ORA-01920: user name '<user-name>' conflicts with another user or role name 
ORA-01921: role name '<role name>' conflicts with another user or role name
ORA-01951: ROLE 'CONNECT' not granted to 'WKSYS'
```
ORA-01952: system privileges not granted to 'WKSYS' ORA-02303: cannot drop or replace a type with type or table dependents ORA-02443: Cannot drop constraint - nonexistent constraint ORA-04043: object <object-name> does not exist ORA-29832: cannot drop or replace an indextype with dependent indexes ORA-29844: duplicate operator name specified ORA-14452: attempt to create, alter or drop an index on temporary table already in use ORA-14452: attempt to create, alter or drop an index on temporary table already in use ORA-06512: at line <line number>. If this error follow any of above errors, then can be safely ignored. ORA-02289: sequence does not exist ORA-20002: Unable to create table IMPDP\_STATS: already exists ORA-01927: cannot REVOKE privileges you did not grant ORA-04042: procedure, function, package, or package body does not exist SP2-0310: unable to open file "%ORACLE\_HOME%/rdbms/admin/bug9371993.sql" SP2-0310: unable to open file "%ORACLE\_HOME%/rdbms/admin/bug9460239.sql" SP2-0310: unable to open file "%ORACLE\_HOME%/rdbms/admin/bug9758569.sql"

 **Issue 2**: If the NLS\_LANG environment variable is set to Japanese\_Japan.JA16EUC or Japanese\_Japan.JA16SJIS, while executing catcpu.sql (and catcpu\_rollback.sql), the following errors may occur:

SP2-0768: Illegal SPOOL commandSP2-0768: Illegal SPOOL command Usage: SPOOL { <file> | OFF | OUT } where <file> is file\_name[.ext] [CRE[ATE]|REP[LACE]|APP[END]]

#### **Workaround:**

Before running the catcpu.sql or catcpu\_rollback.sql scripts, run the following SQL statement to change the nls\_language setting:

SQL>ALTER SESSION SET nls\_language='American';

 **Issue 3**: If you are applying the patch using a Terminal Services or Remote Desktop Connection and experiencing problems, attempt to apply the patch locally at the console of the machine against which the patch is being applied before filing a Service request with Oracle Global Product Support.

#### **4.1.2 Platform-specific Issues**

There are no known platform-specific issues.

#### **4.2 Issues Specific to Oracle Database Release 11.2.0.1**

There are no known issues specific to 11.2.0.1 release.

#### **4.3 Issues Specific to OPatch**

There are no known issues specific to OPatch.

#### **4.4 Issues Specific to this Patch**

There are no known issues specific to this patch.

# **5 Documentation Accessibility**

Our goal is to make Oracle products, services, and supporting documentation accessible, with good usability, to the disabled community. To that end, our documentation includes features that make information available to users of assistive technology. This documentation is available in HTML format, and contains markup to facilitate access by the disabled community. Accessibility standards will continue to evolve over time, and Oracle is actively engaged with other market-leading technology vendors to address technical obstacles so that our documentation can be accessible to all of our customers. For more information, visit the Oracle Accessibility Program Web site at http://www.oracle.com/accessibility/.

#### **Accessibility of Code Examples in Documentation**

Screen readers may not always correctly read the code examples in this document. The conventions for writing code require that closing braces should appear on an otherwise empty line; however, some screen readers may not always read a line of text that consists solely of a bracket or brace.

### **Accessibility of Links to External Web Sites in Documentation**

This documentation may contain links to Web sites of other companies or organizations that Oracle does not own or control. Oracle neither evaluates nor makes any representations regarding the accessibility of these Web sites.

#### **TTY Access to Oracle Support Services**

Oracle provides dedicated Text Telephone (TTY) access to Oracle Support Services within the United States of America 24 hours a day, 7 days a week. For TTY support, call 800.446.2398. Outside the United States, call +1.407.458.2479.

Oracle Database Bundle Patch Update Note Release 11.2.0.1 for Microsoft Windows (32-Bit)

Copyright © 2006, 2010, Oracle. All rights reserved.

The Programs (which include both the software and documentation) contain proprietary information; they are provided under a license agreement containing restrictions on use and disclosure and are also protected by copyright, patent, and other intellectual and industrial property laws. Reverse engineering, disassembly, or decompilation of the Programs, except to the extent required to obtain interoperability with other independently created

# https://updates.oracle.com/Orion/PatchDetails/view\_readme?plat\_lang=912P&patch\_... 03/11/2010

software or as specified by law, is prohibited.

The information contained in this document is subject to change without notice. If you find any problems in the documentation, please report them to us in writing. This document is not warranted to be error-free. Except as may be expressly permitted in your license agreement for these Programs, no part of these Programs may be reproduced or transmitted in any form or by any means, electronic or mechanical, for any purpose.

If the Programs are delivered to the United States Government or anyone licensing or using the Programs on behalf of the United States Government, the following notice is applicable:

U.S. GOVERNMENT RIGHTS Programs, software, databases, and related documentation and technical data delivered to U.S. Government customers are "commercial computer software" or "commercial technical data" pursuant to the applicable Federal Acquisition Regulation and agency-specific supplemental regulations. As such, use, duplication, disclosure, modification, and adaptation of the Programs, including documentation and technical data, shall be subject to the licensing restrictions set forth in the applicable Oracle license agreement, and, to the extent applicable, the additional rights set forth in FAR 52.227-19, Commercial Computer Software--Restricted Rights (June 1987). Oracle USA, Inc., 500 Oracle Parkway, Redwood City, CA 94065.

The Programs are not intended for use in any nuclear, aviation, mass transit, medical, or other inherently dangerous applications. It shall be the licensee's responsibility to take all appropriate fail-safe, backup, redundancy and other measures to ensure the safe use of such applications if the Programs are used for such purposes, and we disclaim liability for any damages caused by such use of the Programs.

Oracle, JD Edwards, PeopleSoft, and Siebel are registered trademarks of Oracle Corporation and/or its affiliates. Other names may be trademarks of their respective owners.

The Programs may provide links to Web sites and access to content, products, and services from third parties. Oracle is not responsible for the availability of, or any content provided on, third-party Web sites. You bear all risks associated with the use of such content. If you choose to purchase any products or services from a third party, the relationship is directly between you and the third party. Oracle is not responsible for: (a) the quality of third-party products or services; or (b) fulfilling any of the terms of the agreement with the third party, including delivery of products or services and warranty obligations related to purchased products or services. Oracle is not responsible for any loss or damage of any sort that you may incur from dealing with any third party.

Copyright © 2006, 2010, Oracle. All rights reserved.